## 1.個人アカウントの設定

アカウントは、個人用のほかに講座等共有アカウントなど複数設定することができます。 ①アカウント設定画面が表示されますので、[新規アカウントを申し込む]をクリックします。 ②[所属機関ではありません]をクリックします。

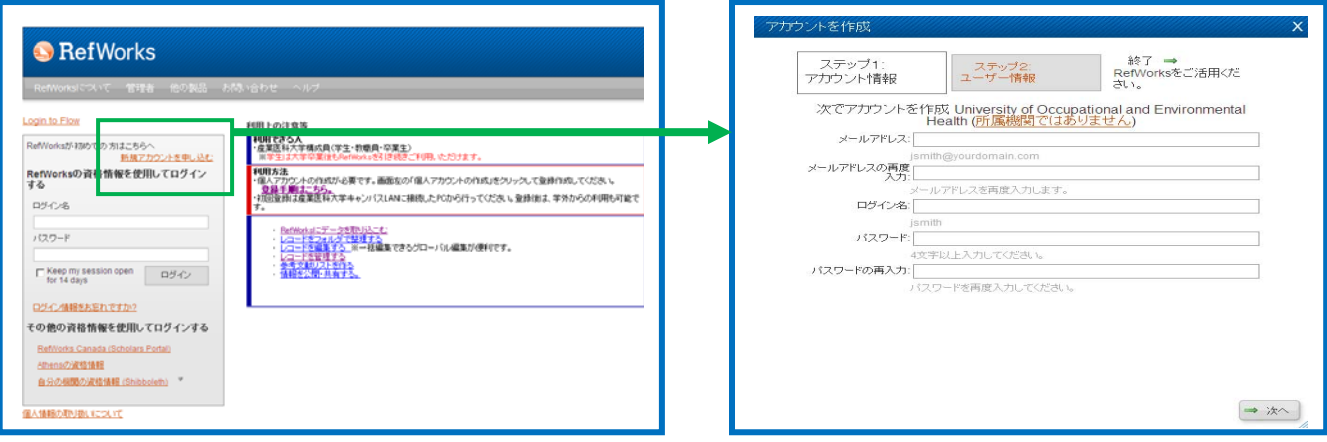

②グループコード、アカウント作成のための情報を入力し、[次へ]をクリックします。

3氏名等を入力し、[アカウントを作成]をクリックします。 ※ グループコードは図書館に申請ください。

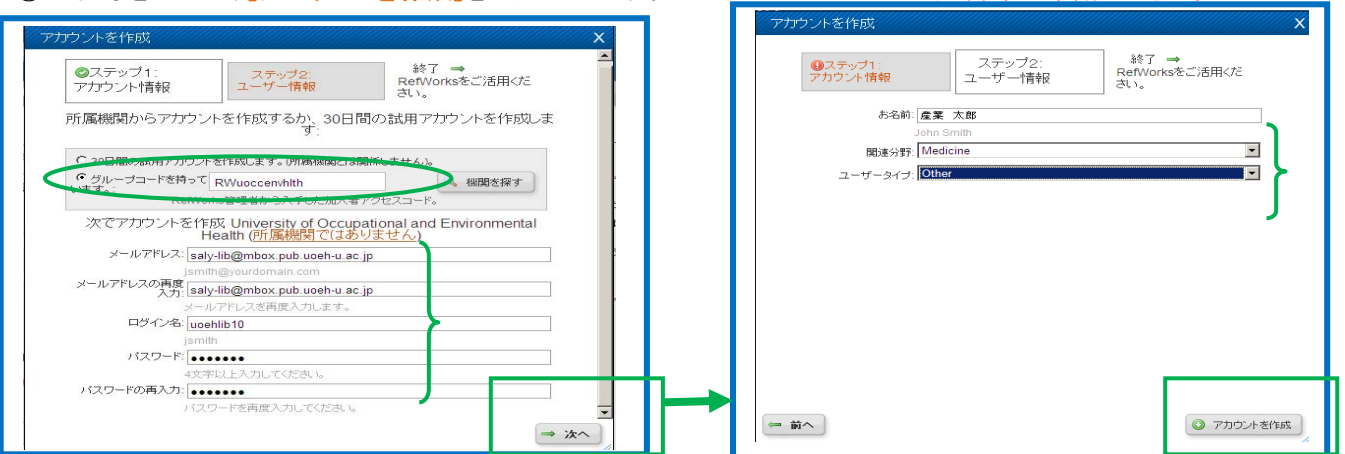

## 2. ログイン

①「ログイン名」と「パスワード」を入力し、[ログイン]をクリックします。

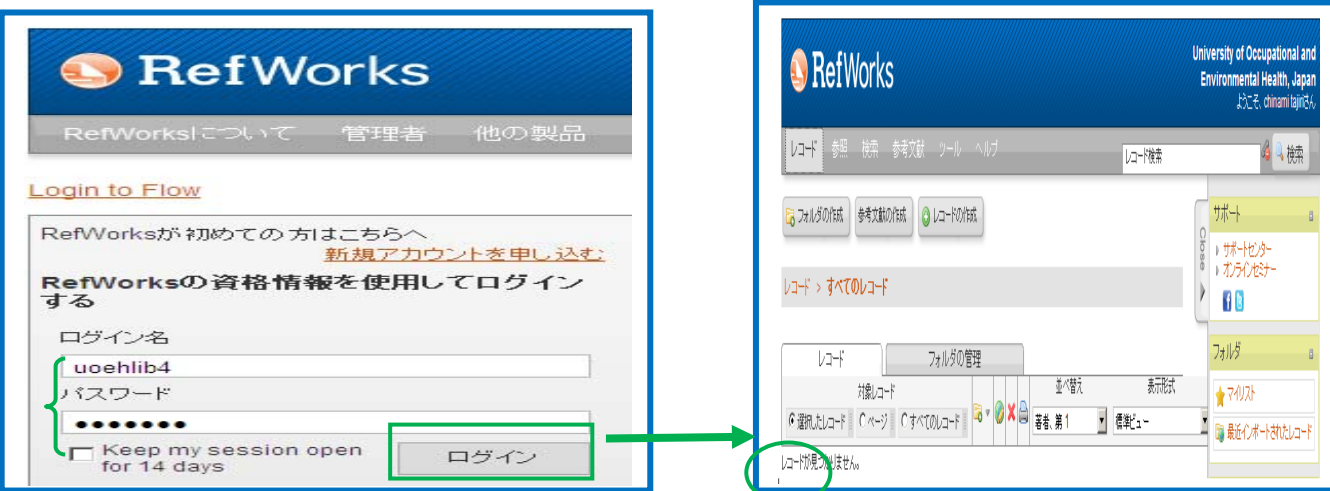